# **6. Benutzeroberflächen**

In diesem und im nächsten Kapitel werden wir uns intensiv mit **Benutzeroberflächen** (GUI = Graphical User Interface) beschäftigen.

Das Modul **tkinter** stellt eine Schnittstelle zu der Bibliothek **Tk** dar. Es bietet verschiedene Klassen zur Erzeugung von Elementen auf einer Benutzeroberfläche. Der Programmablauf wird durch **Ereignisse** (Maus- und Tastatureingabe des Benutzers) bestimmt. Es wird ereignisbasiert programmiert.

Die Aktionen des Benutzers auf der Benutzeroberfläche werden über eine Endlosschleife abgefangen. Im Modul **tkinter** heißt die spezielle Schleife **mainloop()**. Dabei werden

- a.) das Hauptfenster und
- b.) die Steuerelemente (engl. Widgets)

#### erzeugt.

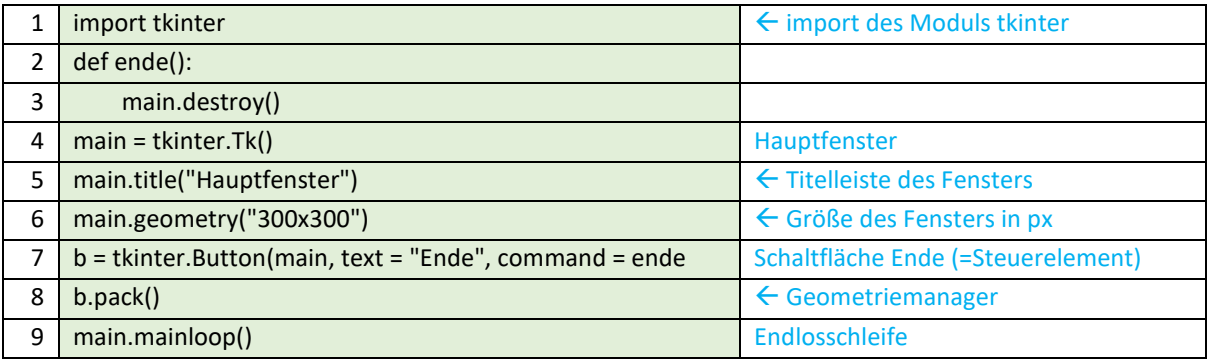

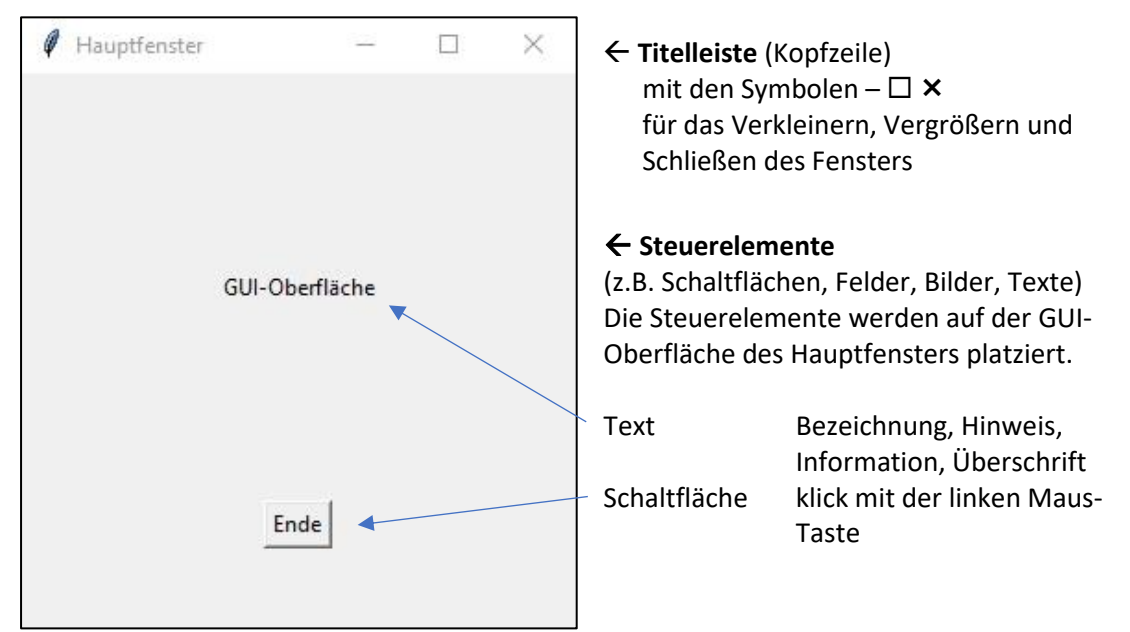

Abb.24: Erstes GUI-Fenster

Der User ist aktiv per Maus oder Tastatur → Die Programmierung basiert auf den Ereignissen.

Autor: Alexander Zinner 6. Benutzeroberflächen 1 von 5 11.2020

Erweitern wir das obige Python-Beispielprogramm, um eine Grafik "logo.png" (**tkinter.Photoimage**) und eine kurze Beschriftung "Das erste GUI-Programm" (**tkinter.Label**).

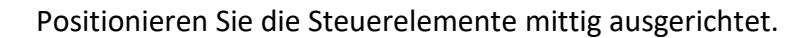

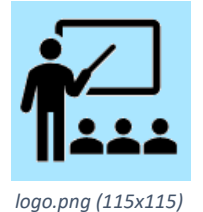

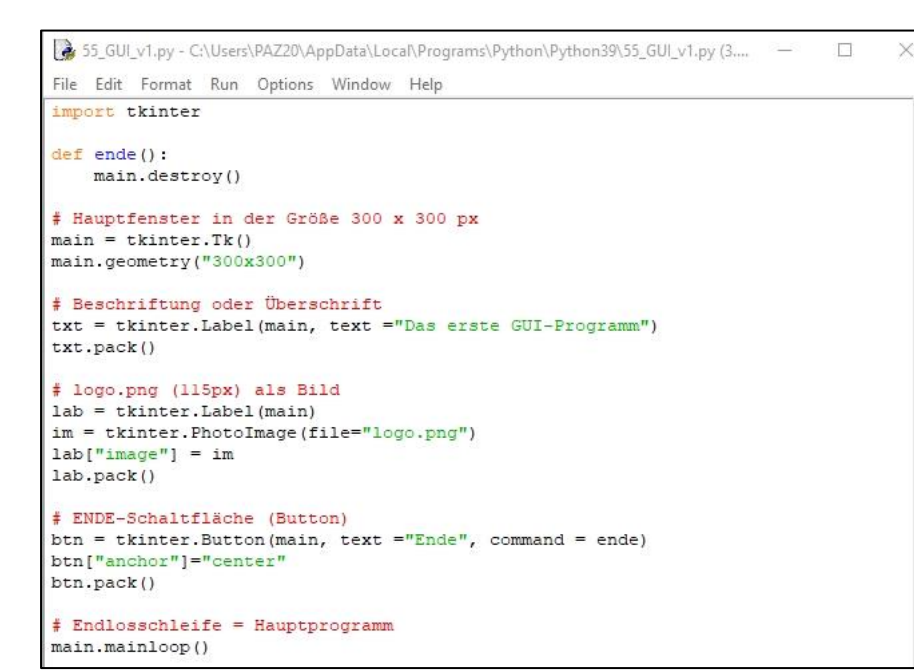

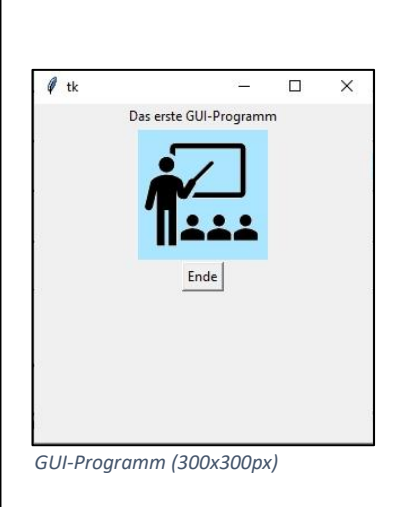

Abb. 25: Python-Programm: GUI mit Beschriftung, Bild und ENDE-Schaltfläche

Die **Anordnung der Steuerelemente** auf dem Hauptfenster erfolgt mit einem der Geometriemanager, die das Layout einer GUI-Anwendung bestimmen.

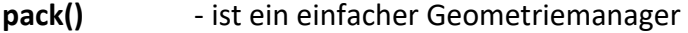

**grid()** - an einem Raster angeordnet: Zeilen (engl. row) und Spalten (column)

**place()** - an einem Raster angeordnet: absolute bzw. relative Koordinaten in Pixel

Im Python-Kurs verwenden wir nur den **pack()**-Geometriemanager.

## **Übersicht der möglichen Steuerelemente (engl. Widgets)**

### → für die **Eingabe**

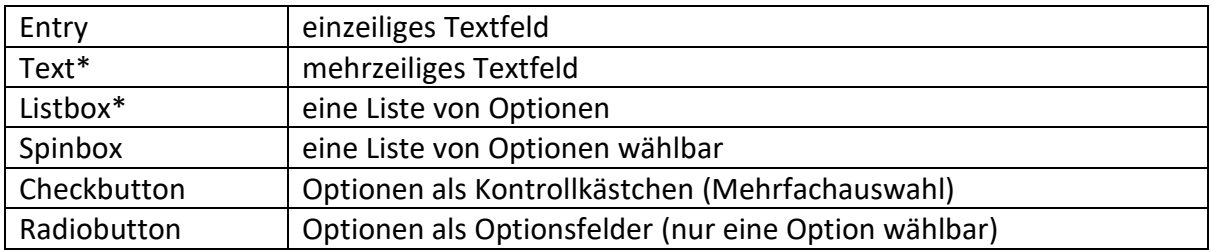

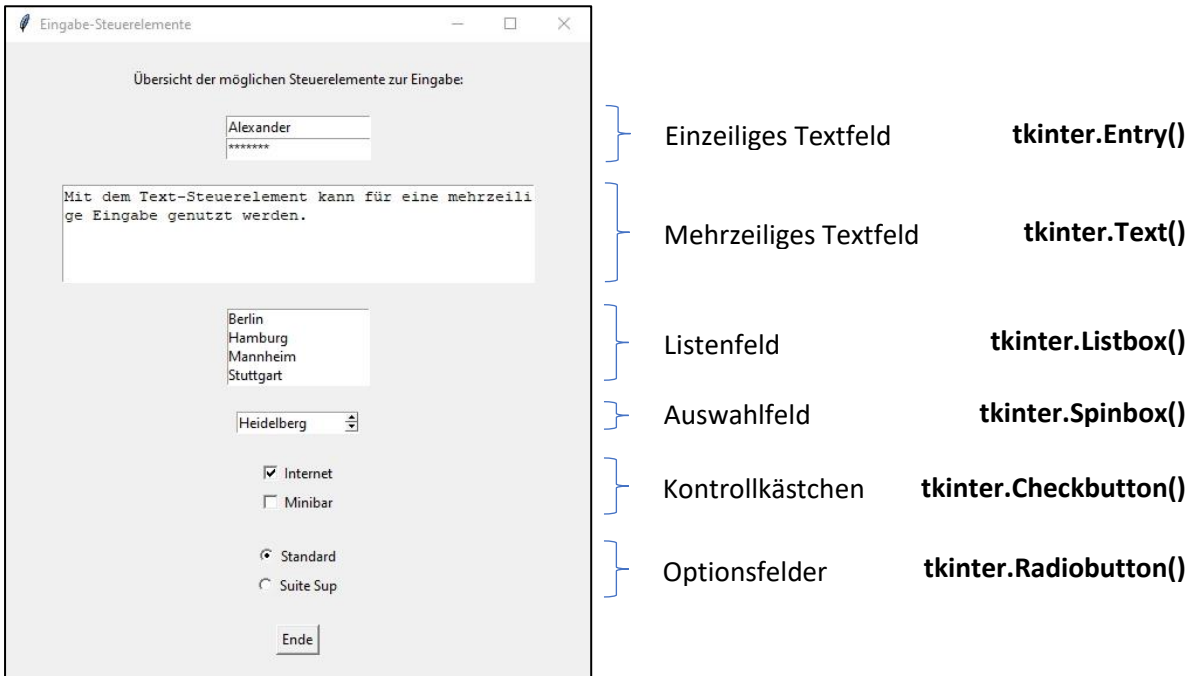

Abb. 26: tkinter: Steuerelemente für die Eingabe

\* Das mehrzeilige Textfeld (**tkinter.scrolledtext.ScrolledText**) und auch das Listenfeld können mit einer **Bildlaufleiste** (**tkinter.Scrollbar**) angezeigt werden und ermöglicht das vertikale Scrollen innerhalb des Steuerelementes.

#### → für die **Anordnung der Steuerelemente**

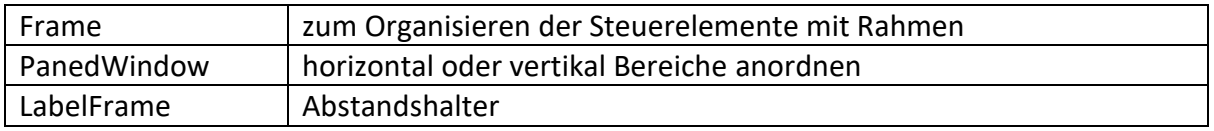

Mit Frame (**tkinter.Frame**) und mit Abstandhaltern (**tkinter.LabelFrame**) lassen sich die Steuerelemente zu einer Gruppe zusammenfassen und abgrenzen. Eine einfache Art der horizontalen oder vertikalen Anordnung der Steuerelemente ermöglicht das **PanedWindow()**. Diese werden per **add()-Funktion** einem PanedWindow angehängt.

### → für die **Ausgabe**

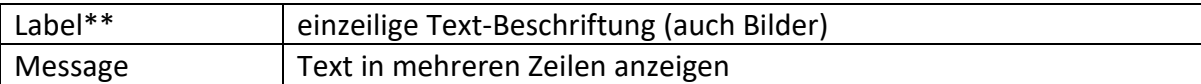

#### \*\*(auch Bilder)

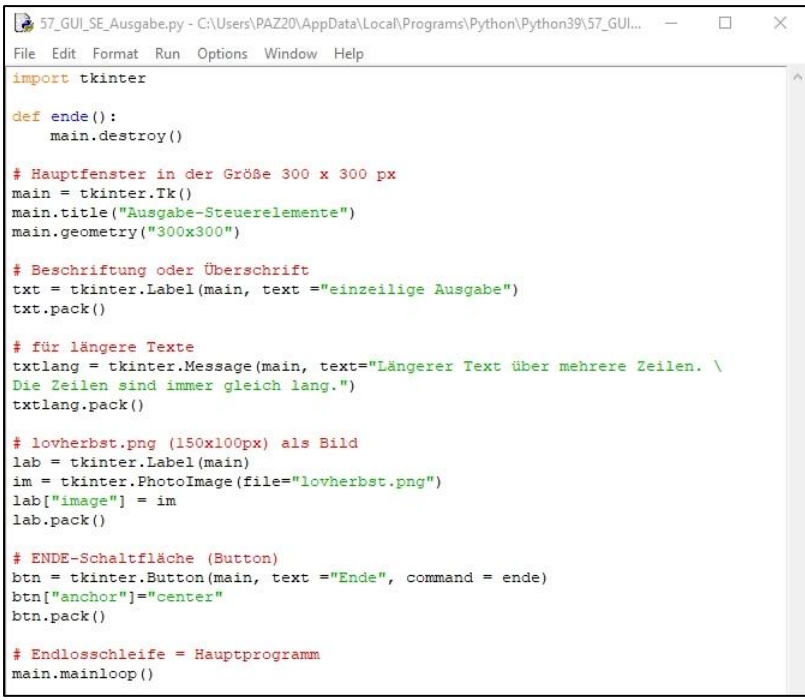

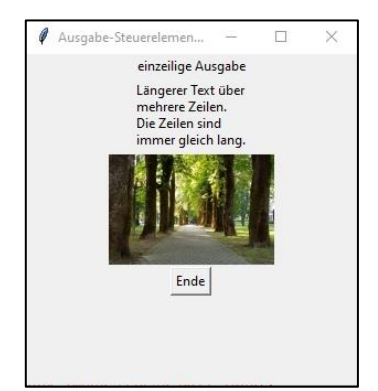

*GUI-Programm (Ausgabe)*

Abb. 27: tkinter: Steuerelemente für die Ausgabe

### → für die grafische **Anzeige**

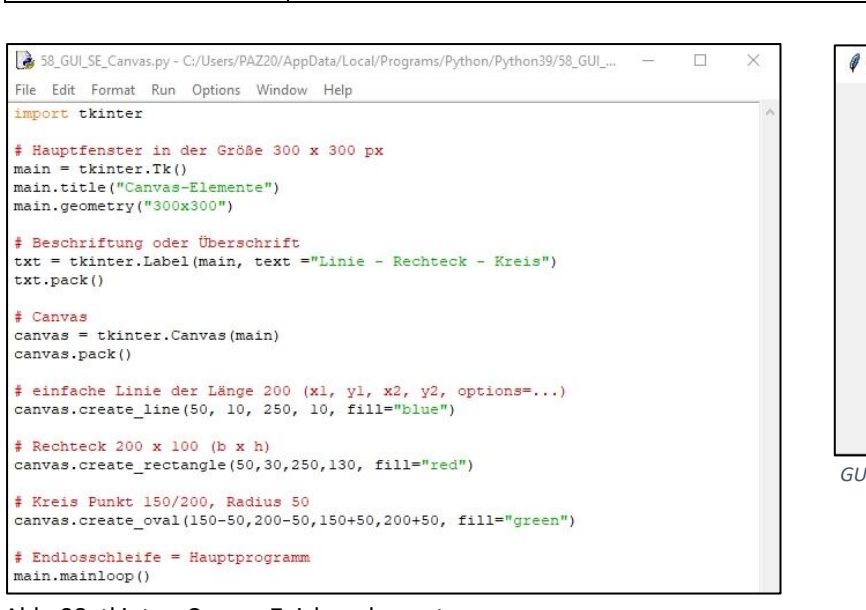

Canvas Formen wie Linien, Ovale, Polygone und Rechtecke zeichnen

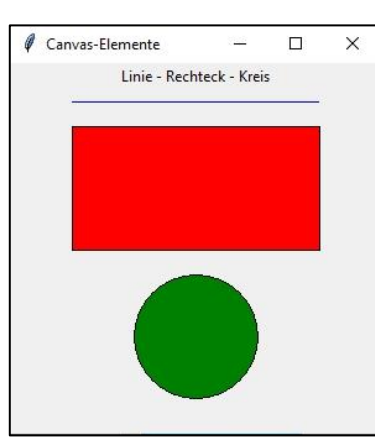

*GUI-Programm (Zeichenelemente)*

Abb. 28: tkinter: Canvas-Zeichenelemente